Instruction for Poster Viewing MAR 07-13, 2022 JSPS-C2C Symposium

# Enter from the URL sent to registered email addresses.

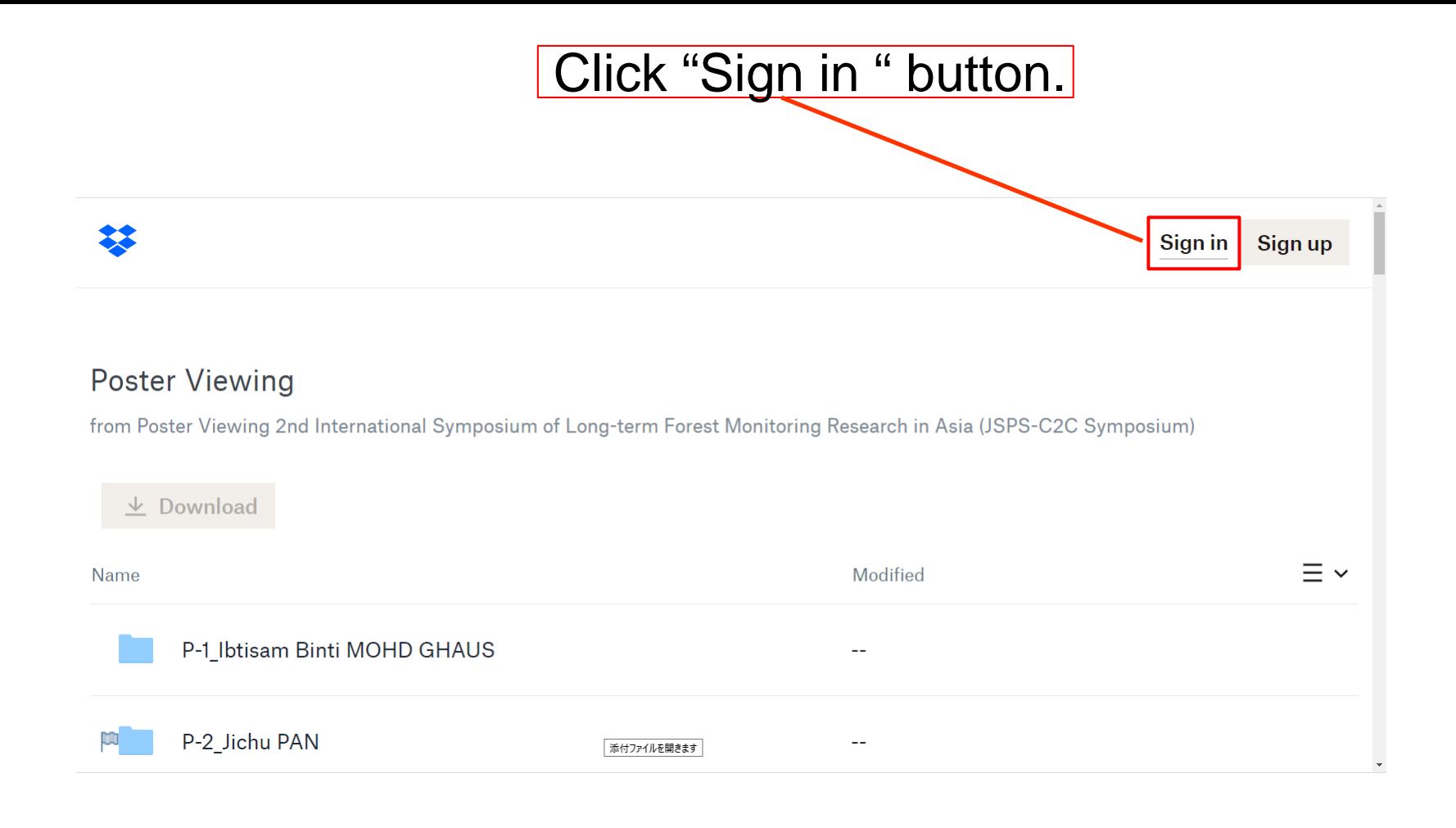

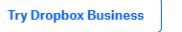

螬

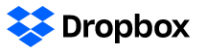

Download the app

that were

Dropbox Passwords remembers your login credentials, so you don't have to. Try Dropbox Passwords  $\times$ 

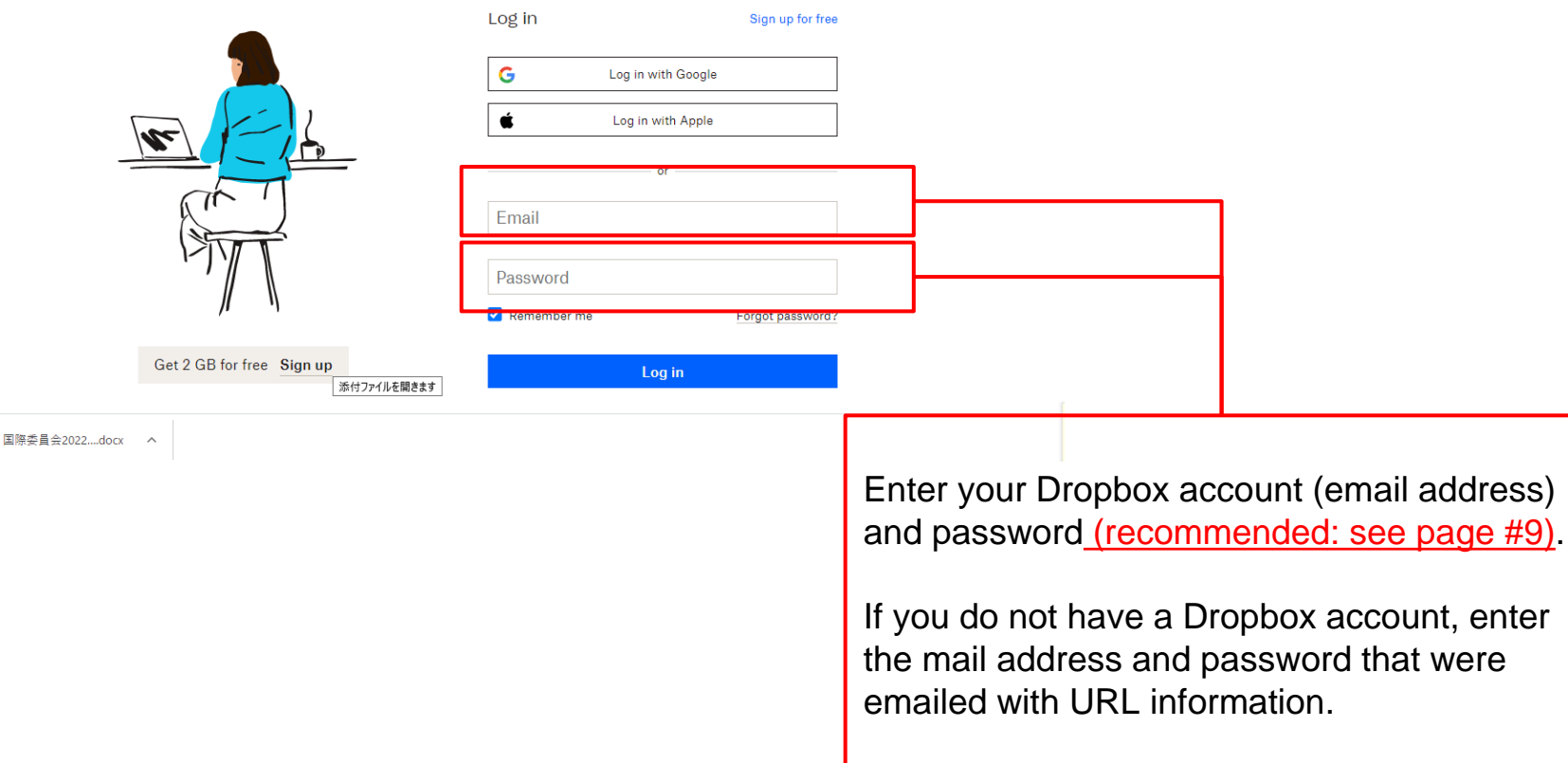

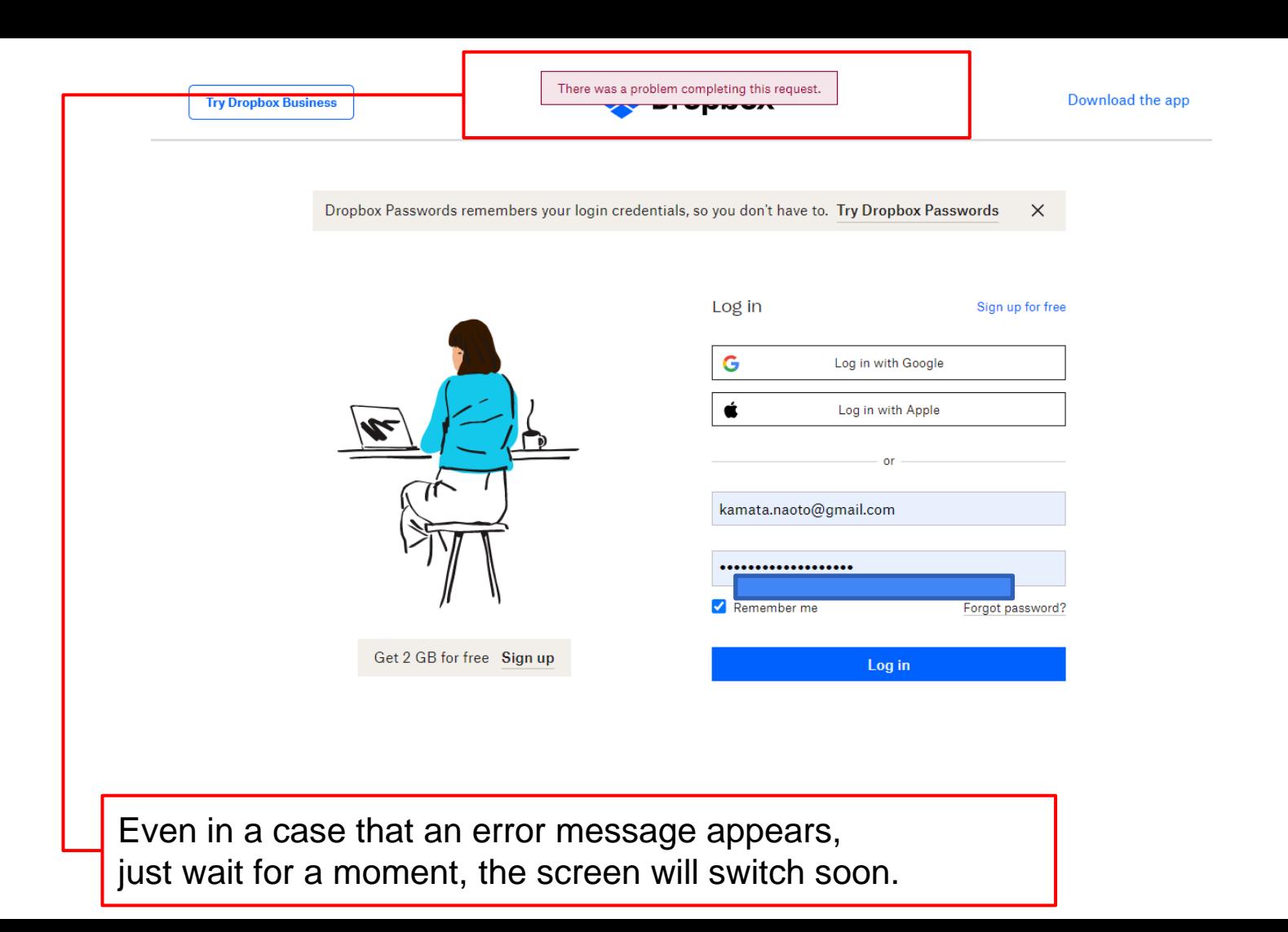

## This is the main menu. Choose a folder and Click!

#### **Poster Viewing**

from Poster Viewing 2nd International Symposium of Long-term Forest Monitoring Research in Asia (JSPS-C2C Symposium)

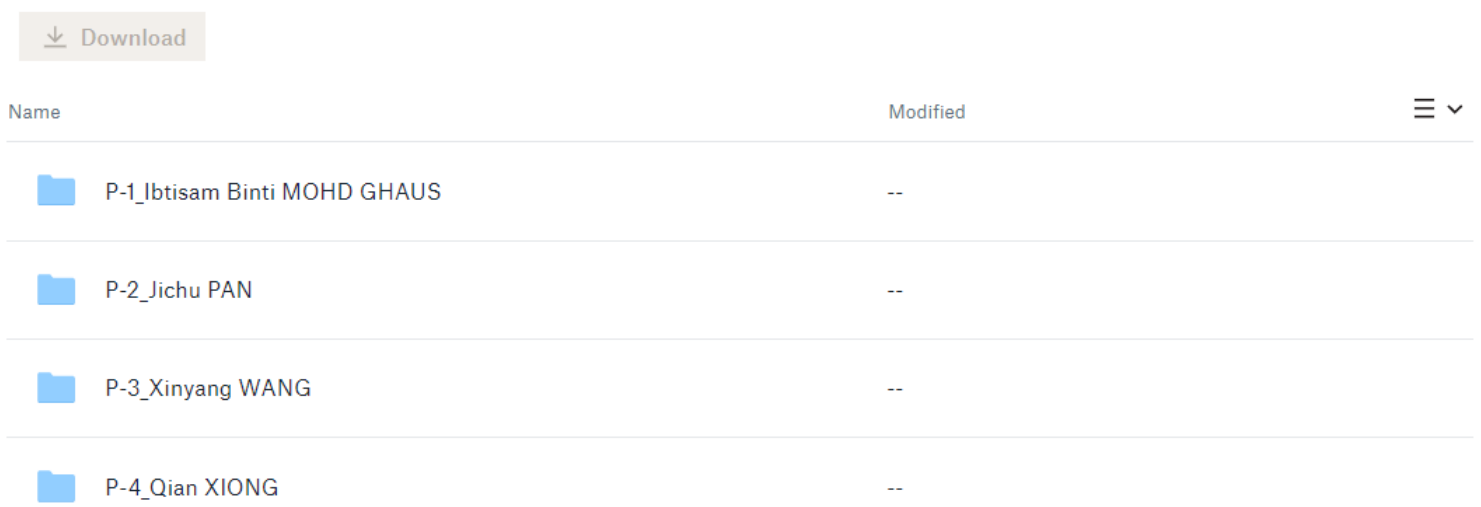

It is not essential, but I suggest setting your Dropbox language as English (see page #14 and later) , which makes communication with poster authors easier.

#### Poster Viewing > P-14\_Andreas Ade KRISTIAN

from Poster Viewing 2nd International Symposium of Long-term Forest Monitoring Research in Asia (JSPS-C2C Symposium)

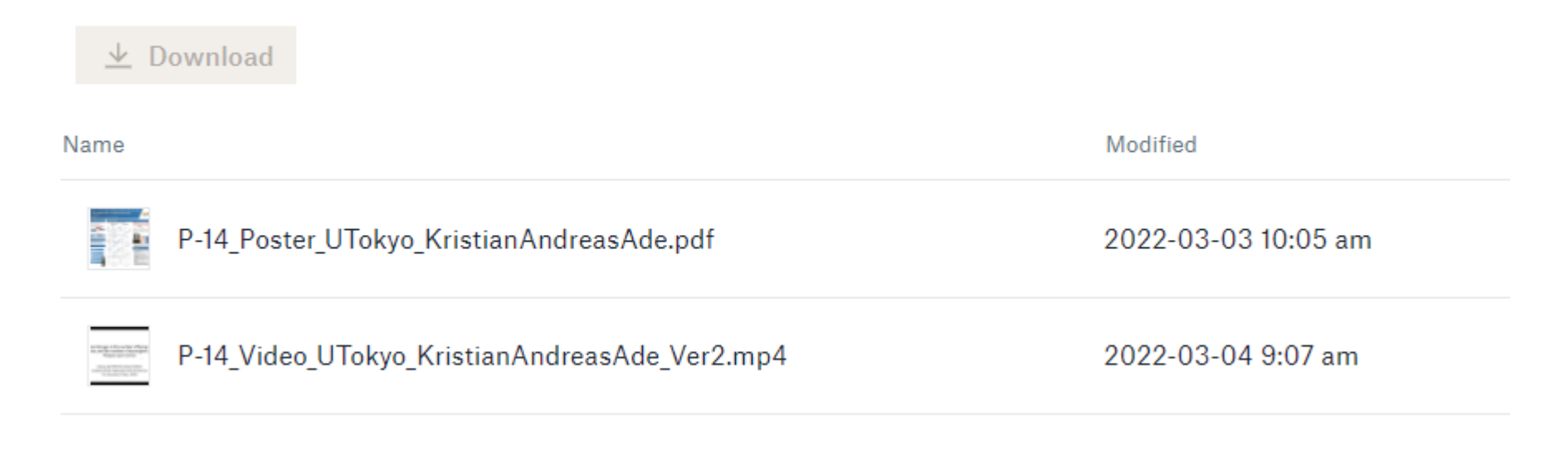

Click poster file (PDF) or video file (MP4)!

## How to leave a comment

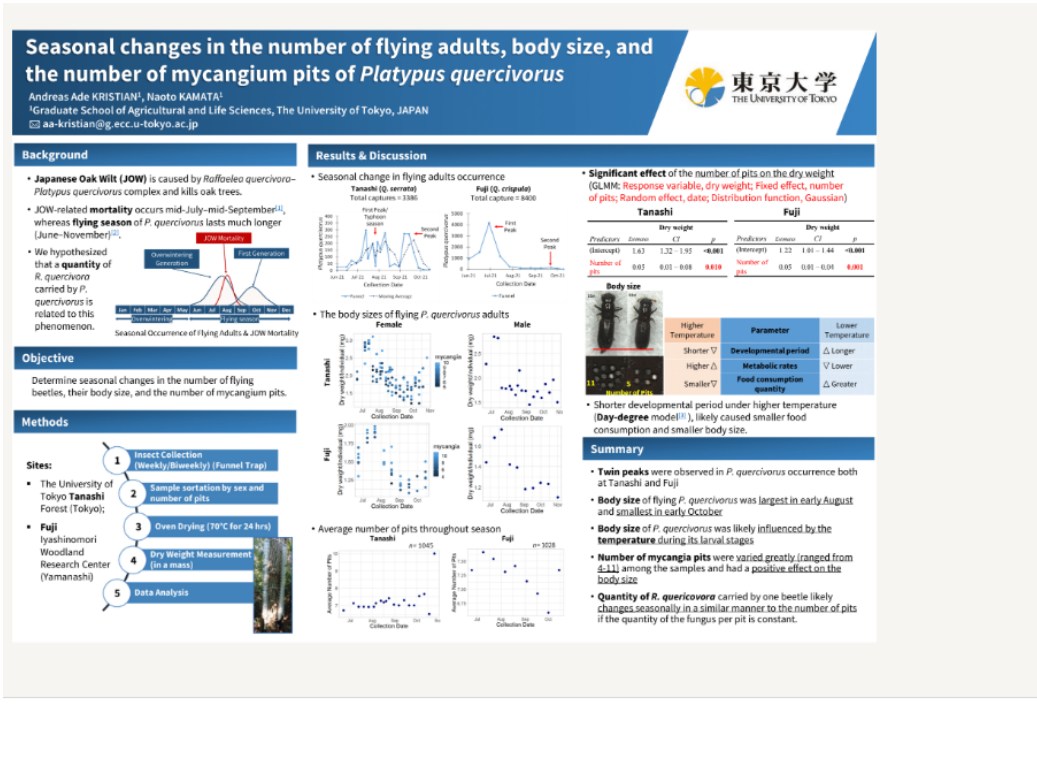

#### P-14 Poster U10...anAndreasAde.pdf  $\mapsto$

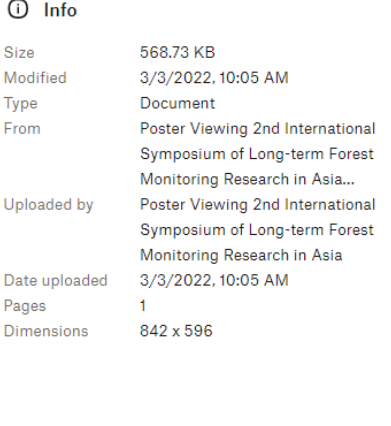

**El Comments** 

 $\begin{bmatrix} \bullet \\ \bullet \end{bmatrix}$  Activity

∩

Size

Modif

Type

From

Click here to leave comments or questions.

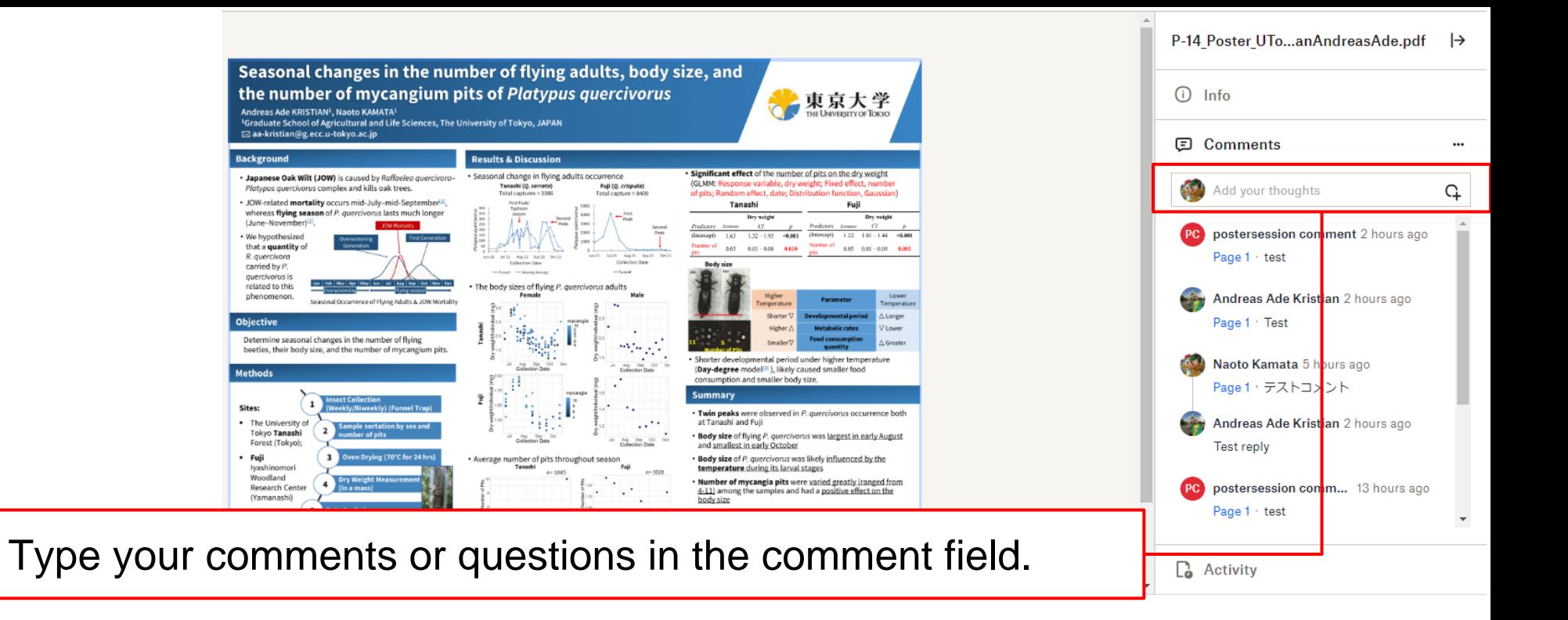

A reason why we recommend using your personal account of Dropbox (see page #4): If you enter the site by using your Dropbox account, your name (ex. "Naoto Kamata" as shown in this slide) will be shown when you leave a comment. But "postersession comment" will be shown when you use a common account sent via email. When you leave comments using the common account, please type your name after each comment. If not, no body can recognize the commentator.

# How to reply to each comment

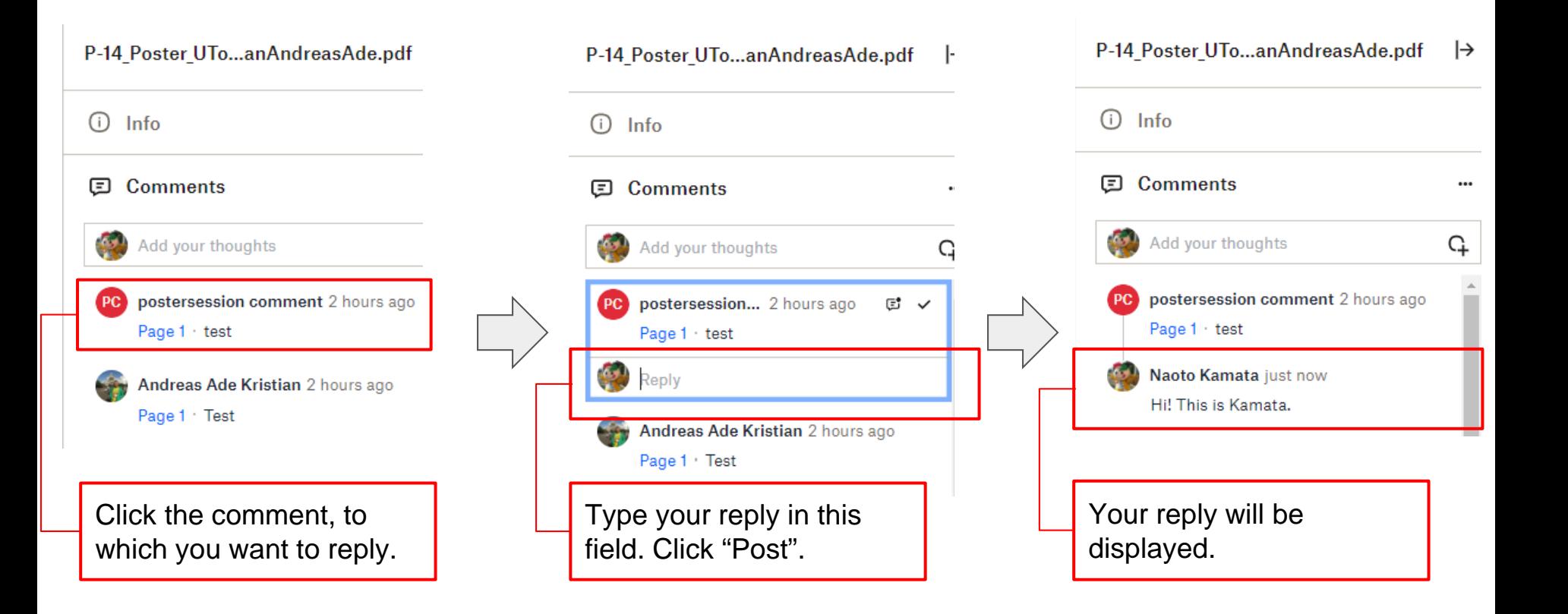

≺

⑦

 $\mapsto$ 

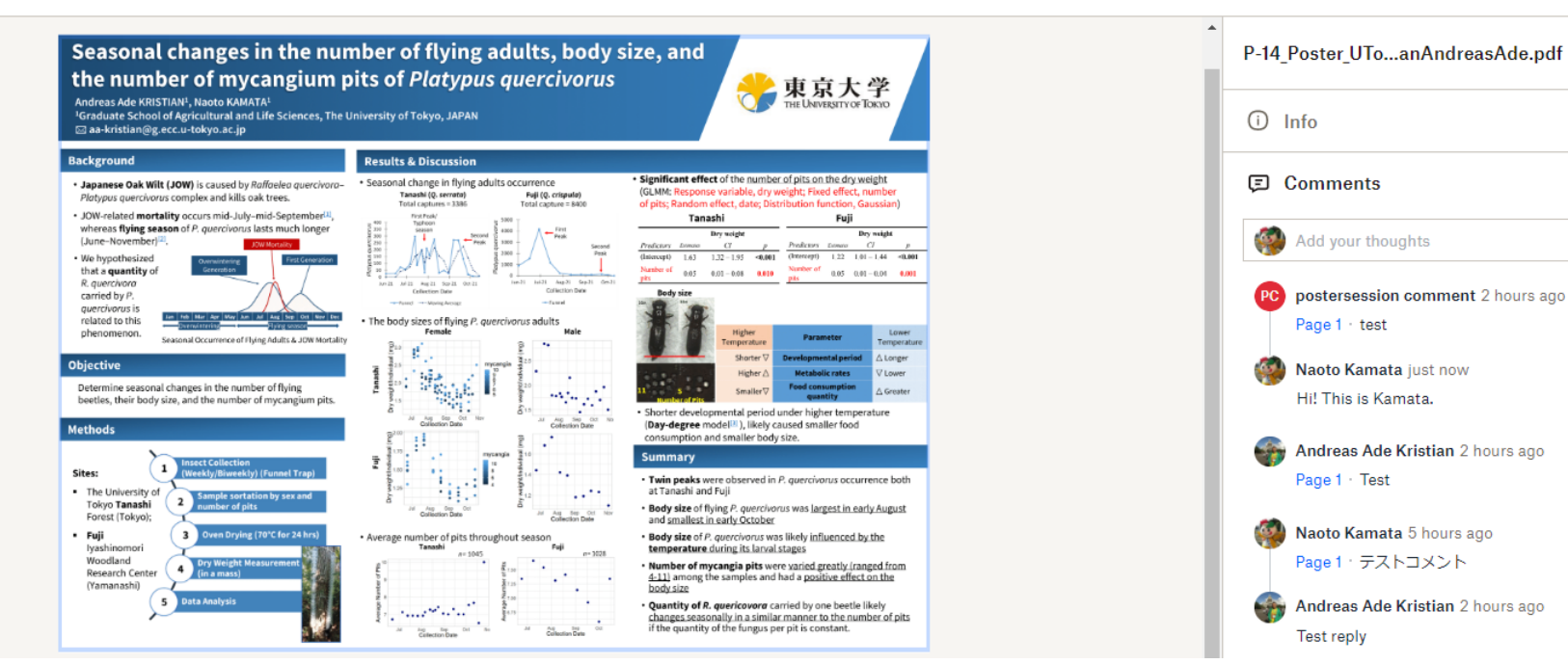

 $\overline{()}$  Info **El Comments** Add your thoughts ¢ postersession comment 2 hours ago Page 1 test Naoto Kamata just now Hi! This is Kamata. Andreas Ade Kristian 2 hours ago Page 1 Test Naoto Kamata 5 hours ago Page 1 テストコメント Andreas Ade Kristian 2 hours ago **Test reply** 

Click here to leave from this poster.

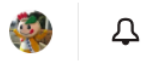

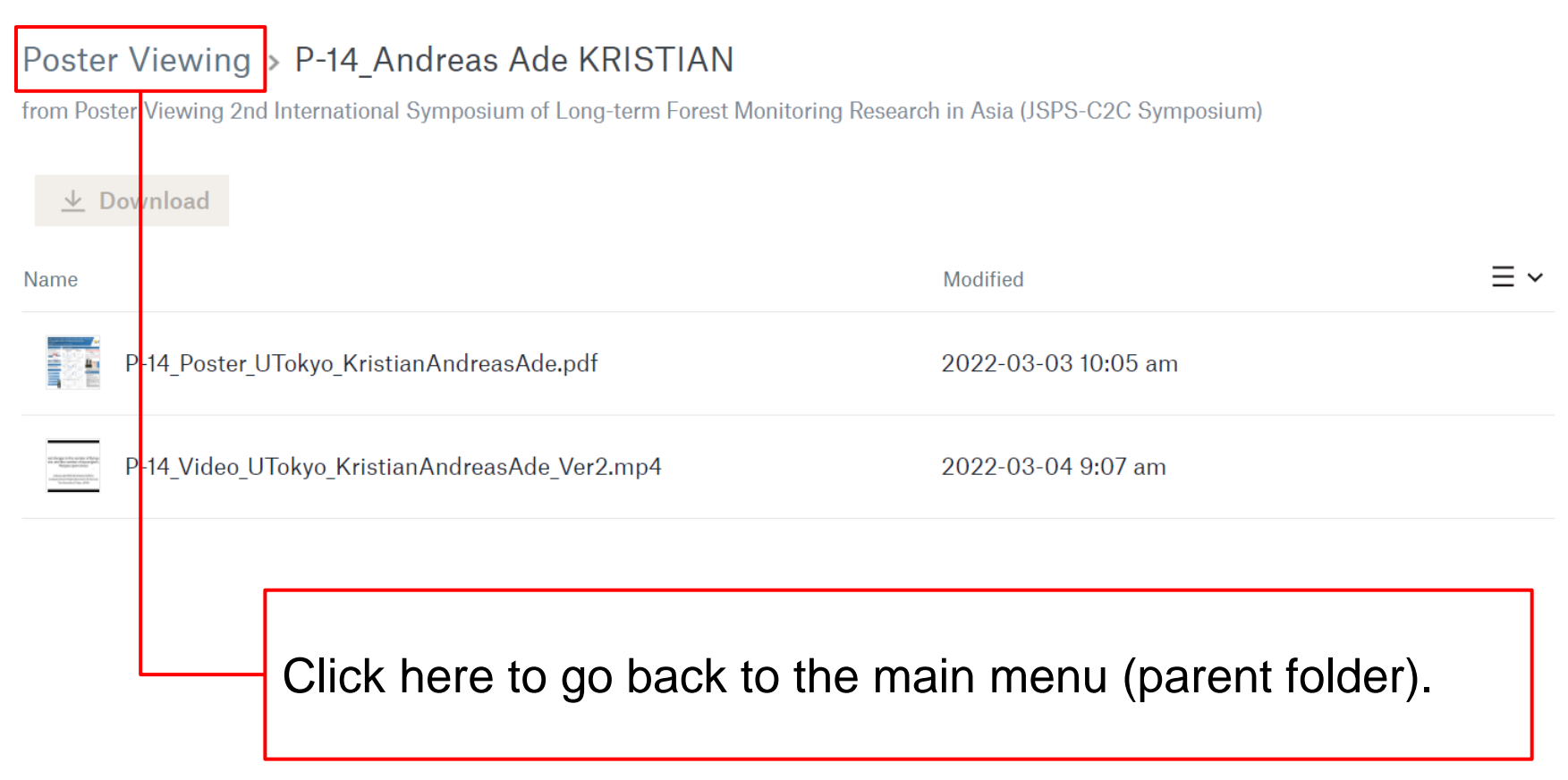

## This is the main menu. Choose a folder and Click!

#### **Poster Viewing**

from Poster Viewing 2nd International Symposium of Long-term Forest Monitoring Research in Asia (JSPS-C2C Symposium)

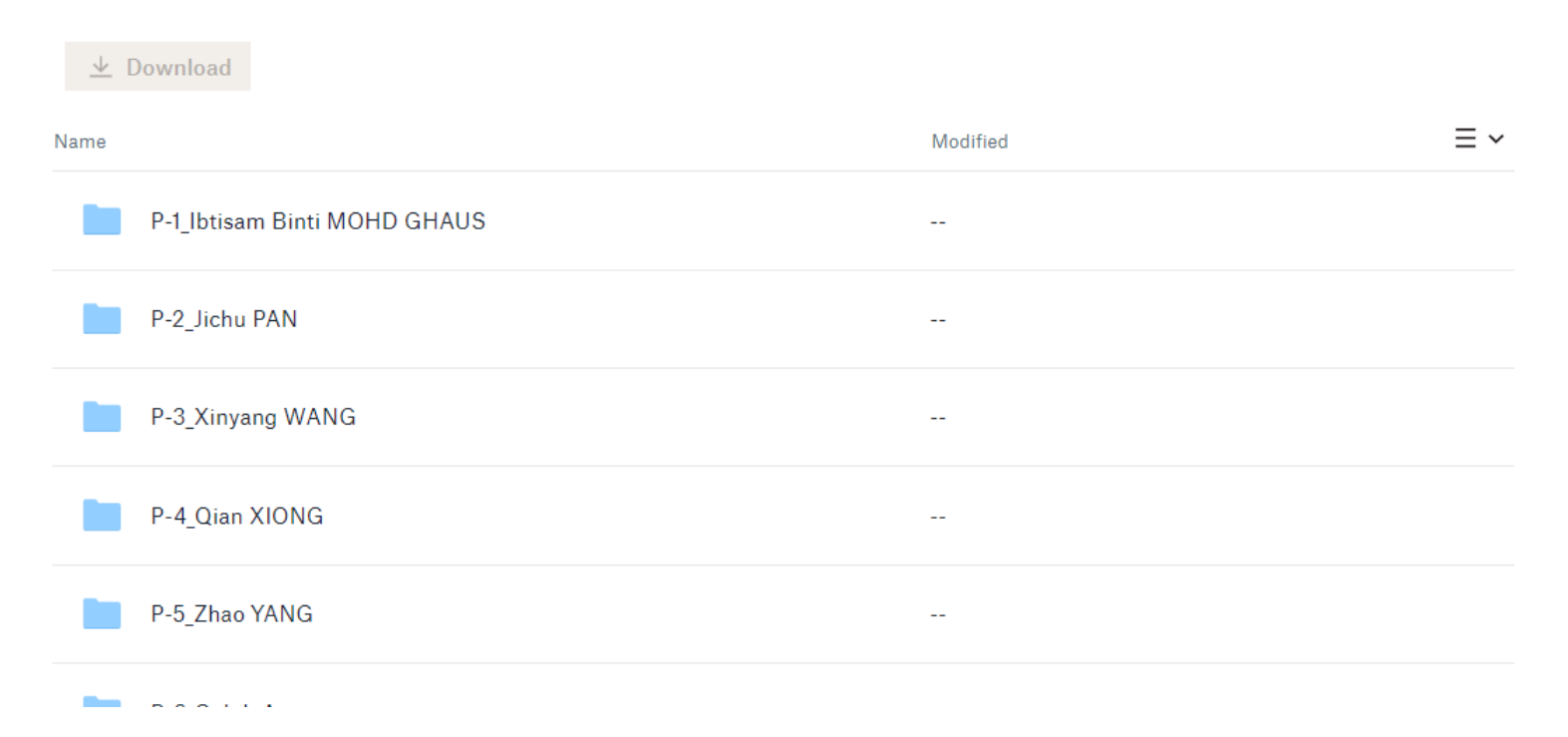

# How to change a language of your Dropbox

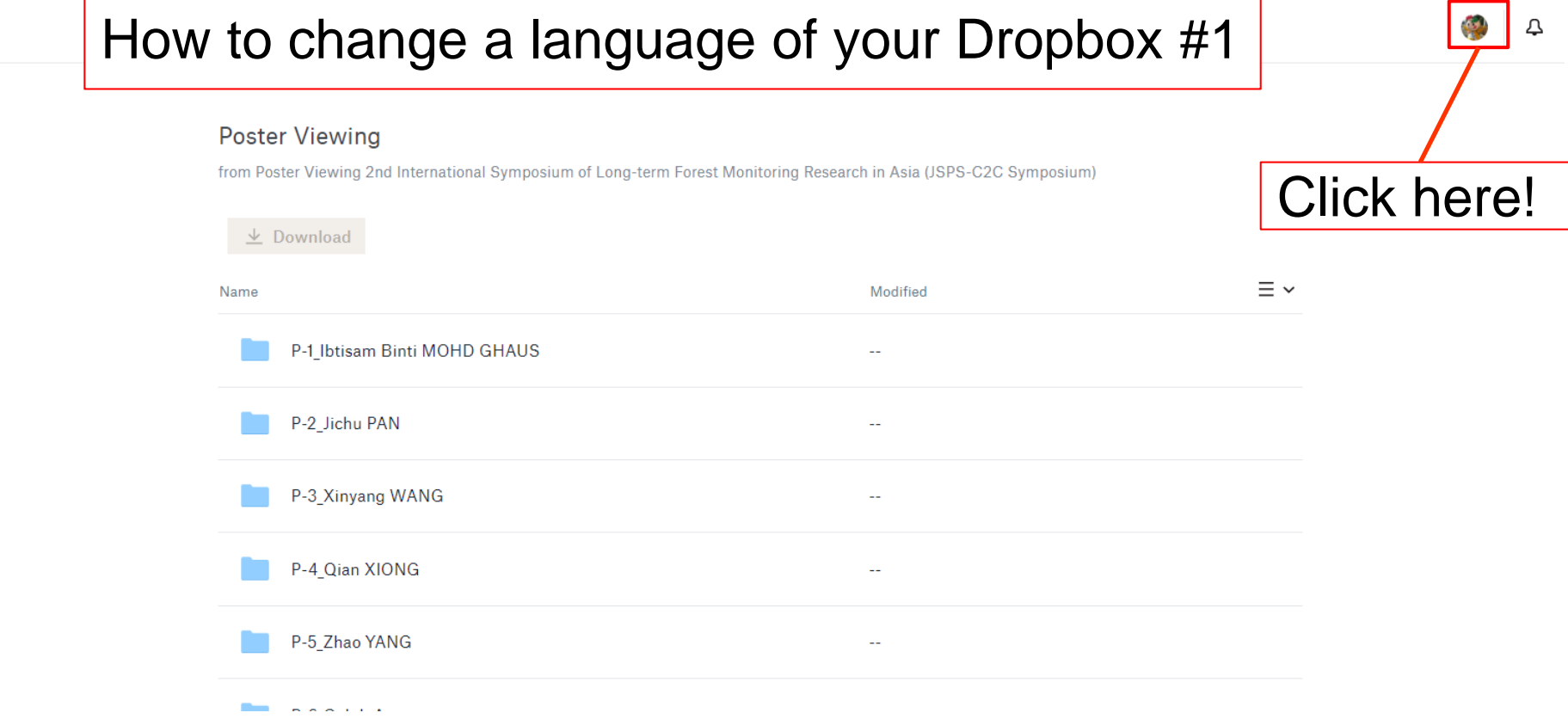

攀

p

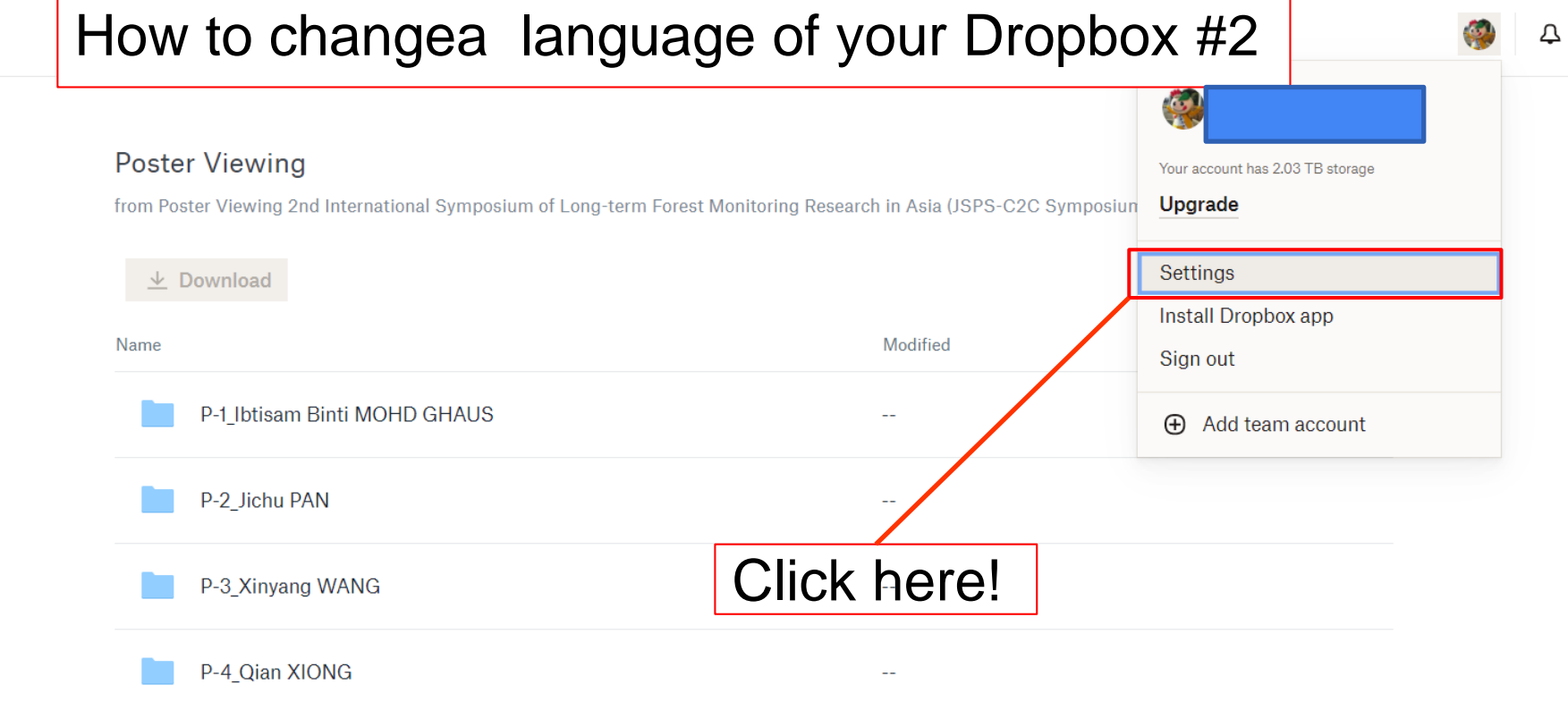

攀

IJ

#### How to change a language of your Dropbox #3

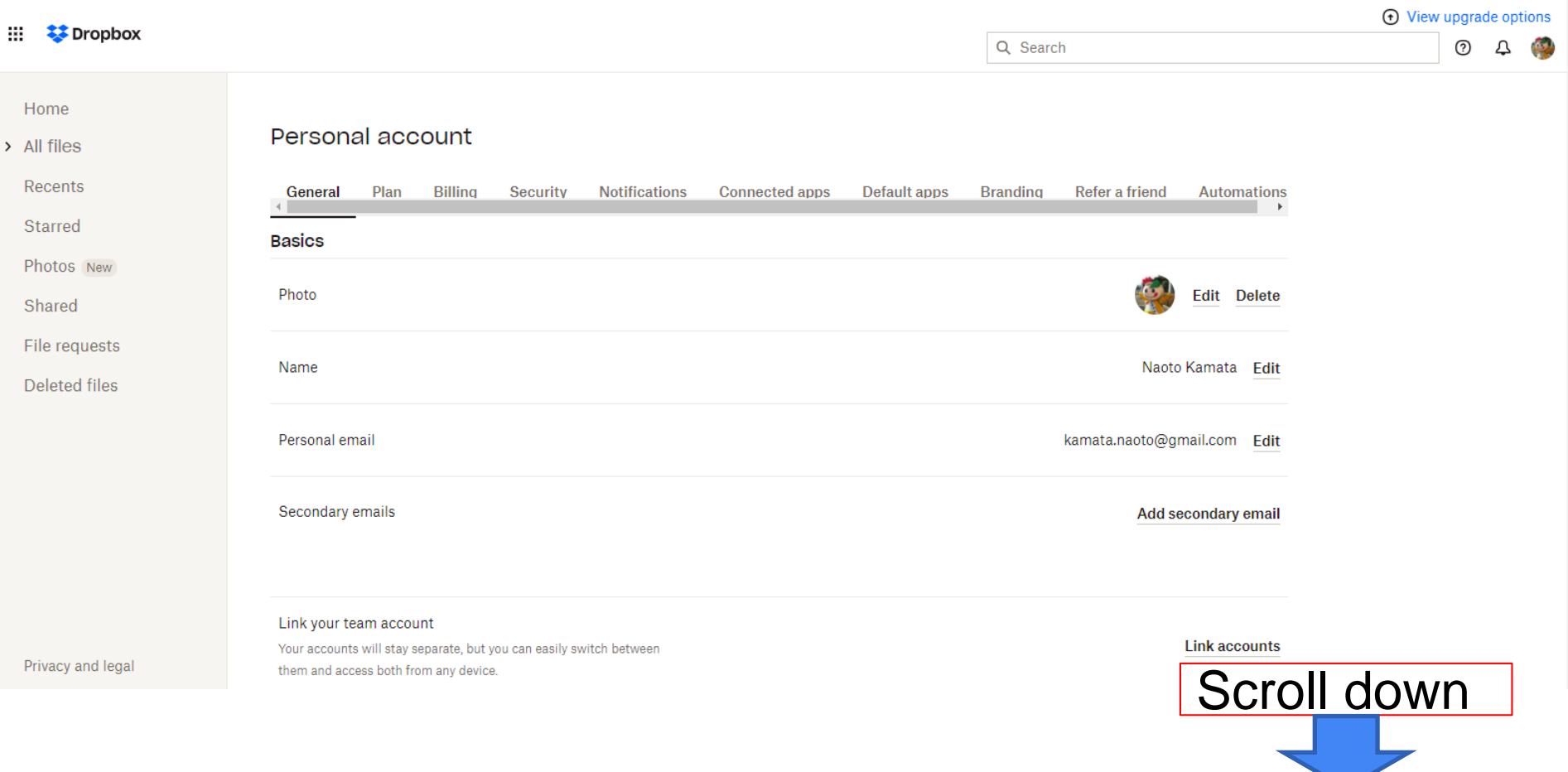

#### How to change a language of your Dropbox #4

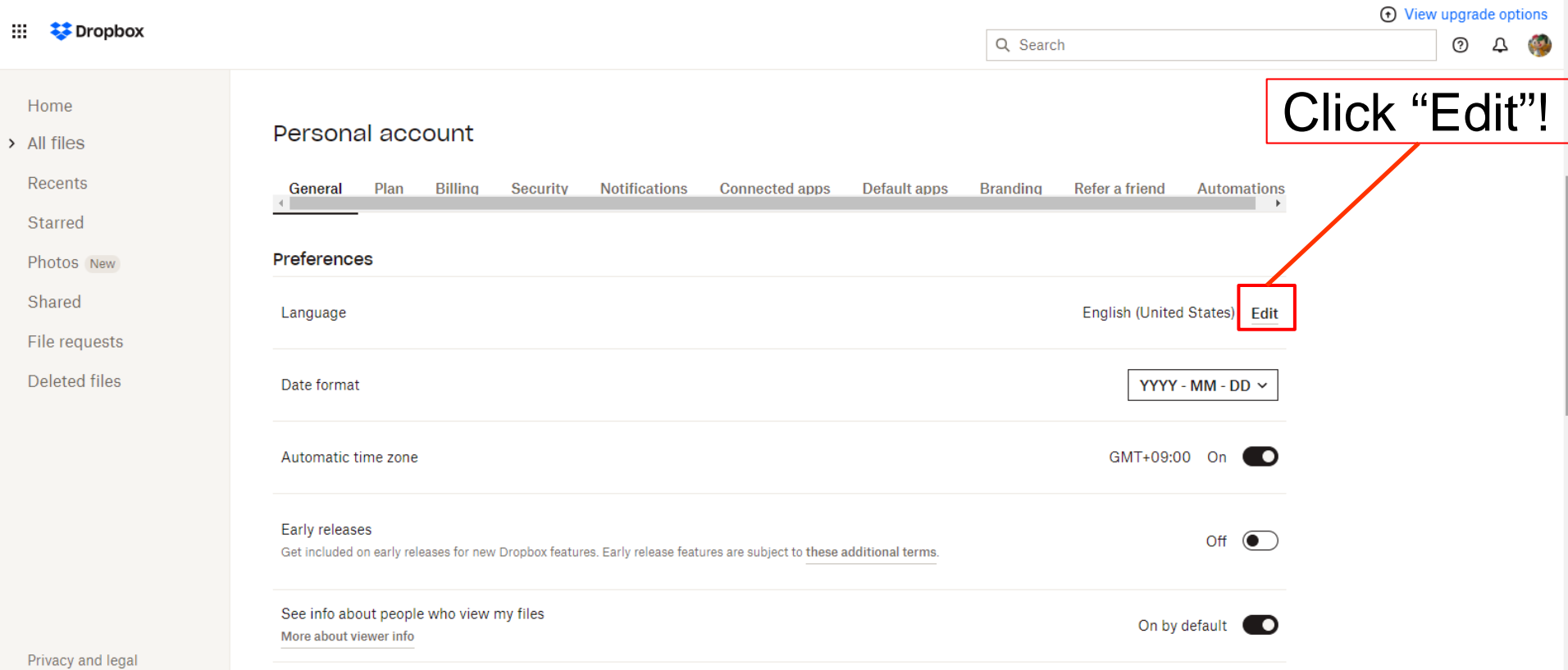

### How to change a language of your Dropbox #5

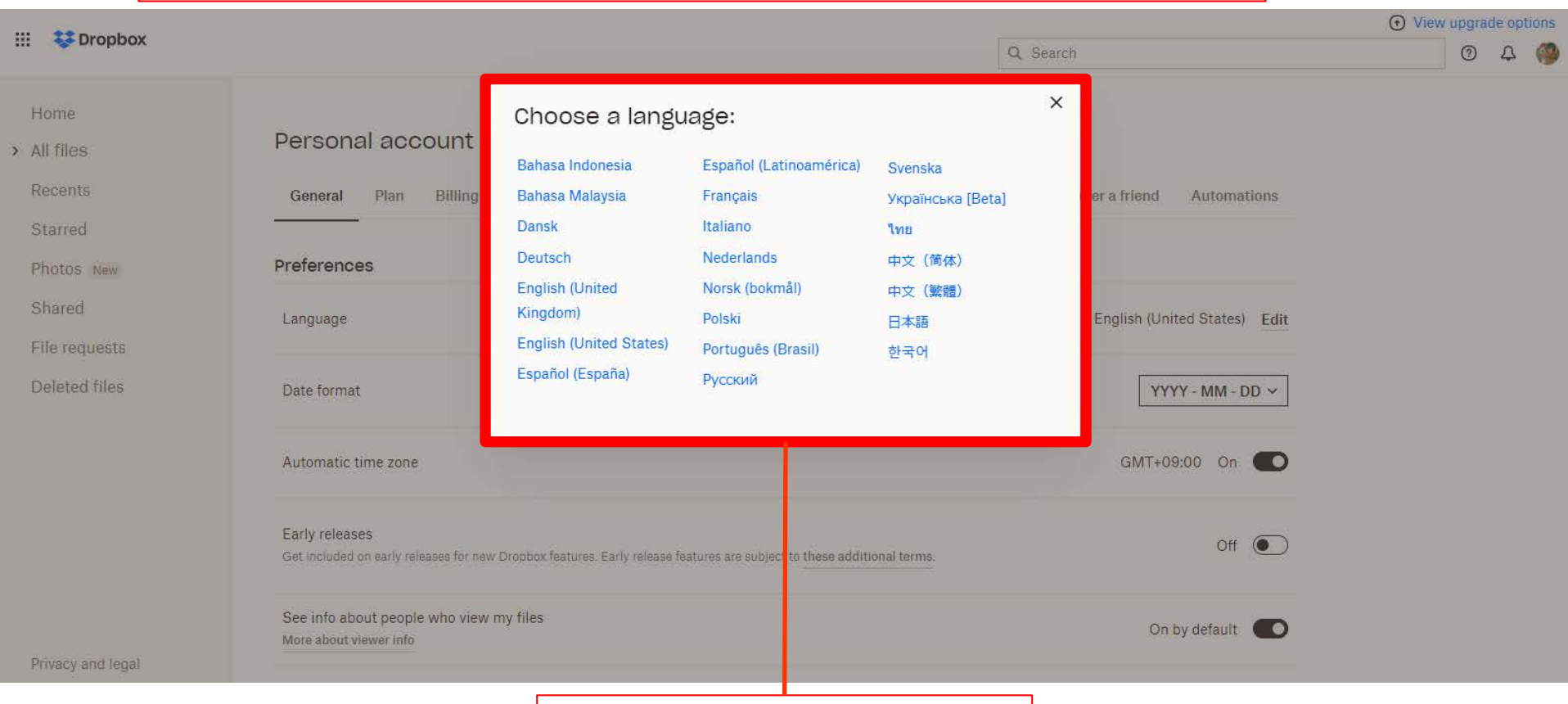

#### Choose a language